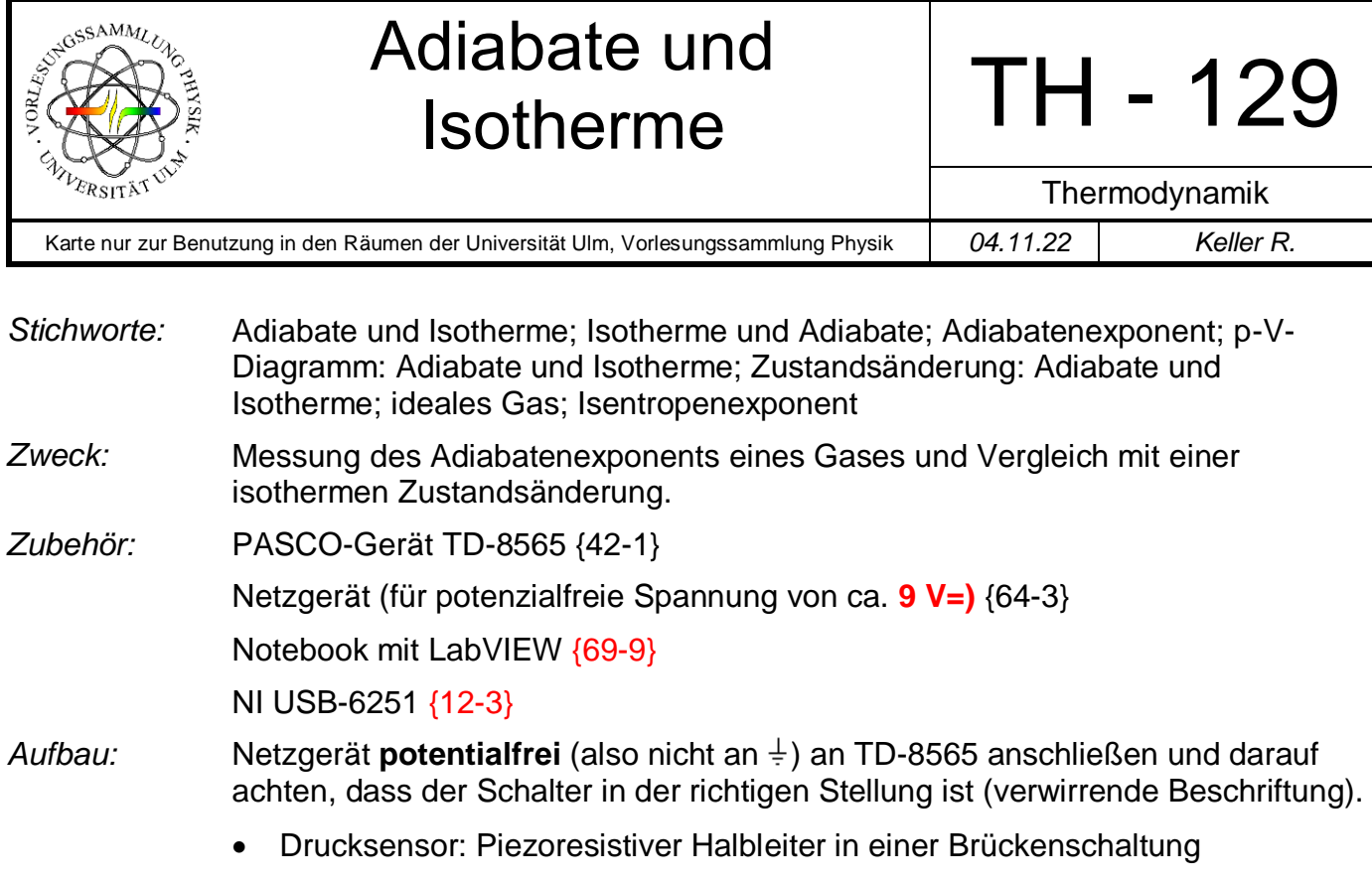

- Volumensensor: Potentiometer mit Spannungsversorgung über DAC 0
- Temperatursensor: Dünner Nickeldraht (großer Temperaturkoeffizient des Widerstands und großes Oberfläche-zu-Volumen-Verhältnis)

Sensoren an NI USB-6251 anschließen:

## *Bild:*

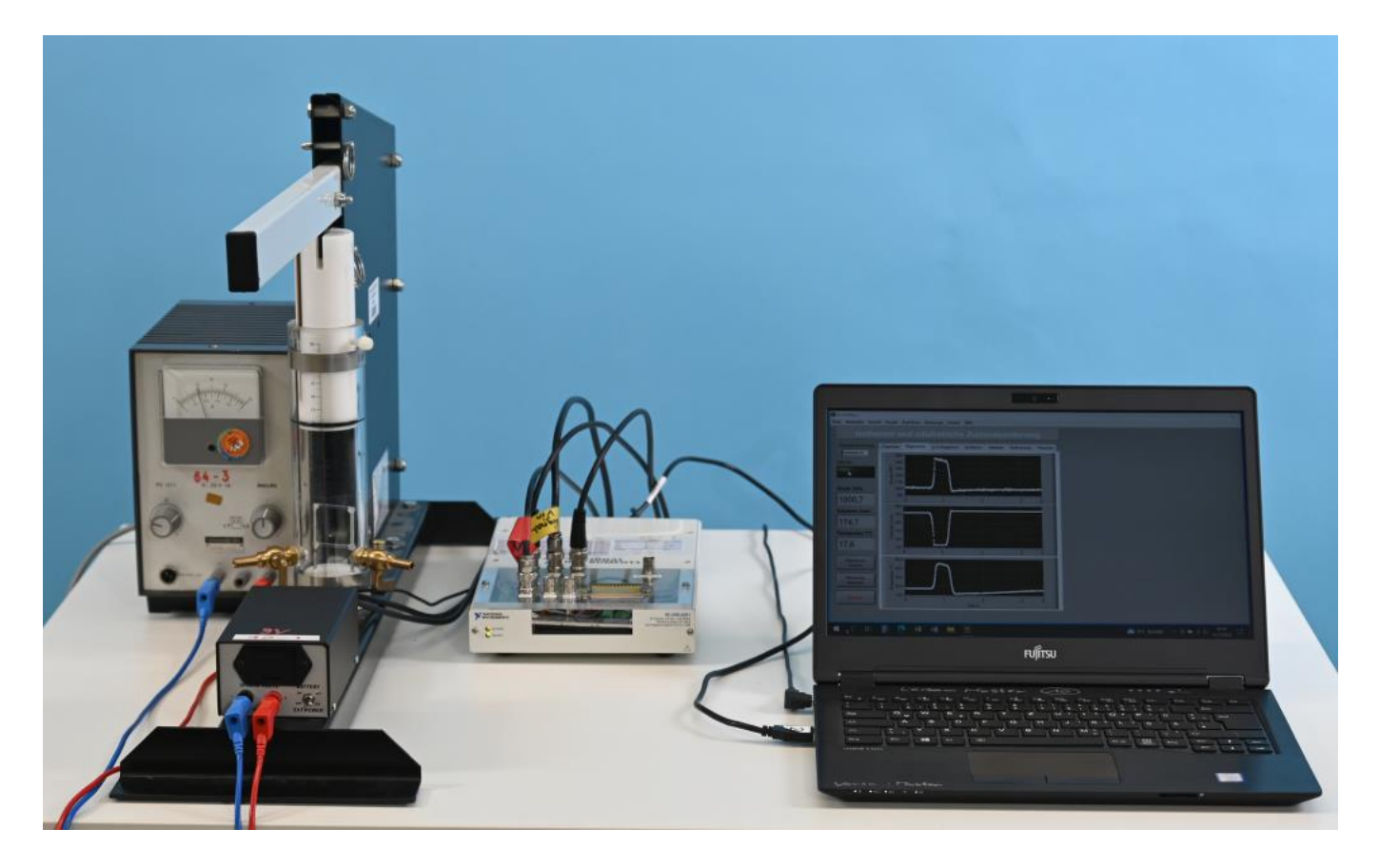

AI0: Druck AI1: Volumen AI2: Temperatur AO0: Spannung (+5 V) für Volumensensor LabVIEW starten und TH129P00.vi laden.

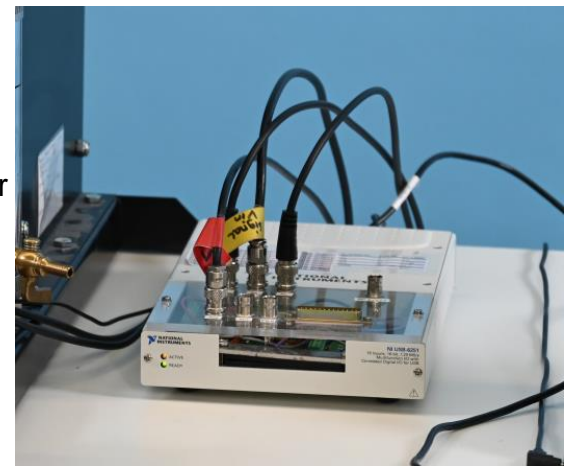

*Durchführung:* Durch Stecken oder Entfernen der Bolzen den gewünschten Volumenbereich am TD8565 einstellen. *Vmin* und *Vmax* entsprechend im Programm (Registerblatt *Parameter*) eingeben. Diese beiden Werte sollten um etwa 5 bis 10 cm<sup>3</sup> innerhalb des maximalen Volumenbereichs liegen. Sie dienen als Triggerschwelle für die Datenerfassung.

> Das Programm startet automatisch nach dem Laden. Falls nicht, muss es über den weißen Pfeil gestartet werden. Auf der linken Seite werden die aktuellen Messwerte angezeigt.

> Gewünschte Art der Zustandsänderung (Adiabate oder Isotherme) auswählen.

Wenn die Schaltfläche *Messen* angeklickt wird, werden die Messwerte in die Diagramme *p(t)*, *V(t)* und *T(t)* (Registerblatt *Diagramme*) eingetragen. Im *p-V*-Diagramm werden die Werte nur dann angezeigt, wenn das Volumen zwischen *Vmin* und *Vmax* liegt.

Nach nochmaligem Anklicken der Schaltfläche *Messen*, wird die Datenerfassung gestoppt, an die Messwerte eine Kurve gefittet und der Adiabatenexponent berechnet.

Die Registerblätter *Isotherme* bzw. *Adiabate* zeigen die jeweils letzte Messkurve, gefittete Kurve und den Adiabatenexponent.

Mit der Schaltfläche *Messkurven löschen* können die Messpunkte in den p-V-Diagrammen gelöscht werden. Sie ist nur aktiv, wenn keine Messwerte aufgenommen werden.

**Isotherme** Zustandsänderung:

- Hebel in die oberste Position bringen und Temperaturausgleich abwarten.
- Messung starten und Hebel sehr langsam nach unten bewegen. Darauf achten, dass die Temperatur nur minimal ansteigt (maximal ein Grad).
- Messung stoppen und Registerblatt "Isotherme" anzeigen lassen. Der Exponent κ sollte etwa 1 sein.

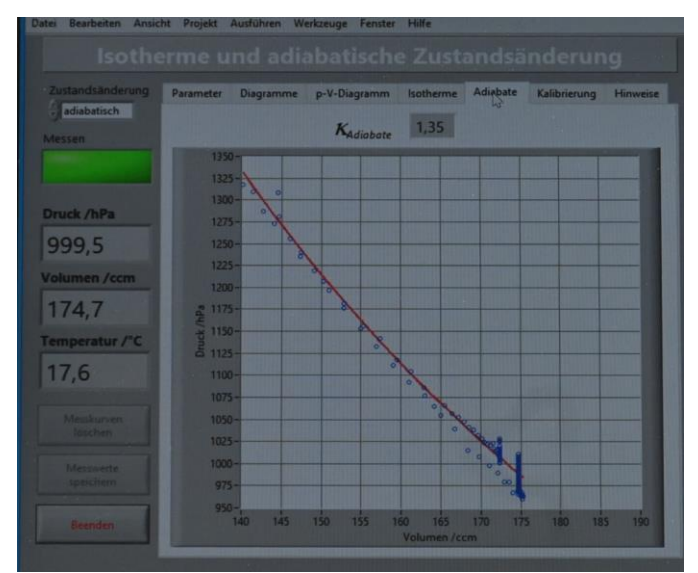

**Adiabatische** Zustandsänderung:

- Hebel in die oberste Position bringen und Temperaturausgleich abwarten.
- Messung starten und Hebel zügig nach unten bewegen.

Messung stoppen und Registerblatt "Adiabate" anzeigen lassen. Der Adiabatenexponent κ sollte bei Luft etwa 1,4 betragen. Bei den 2 atomigen Molekülen  $O_2$  und  $N_2$  gibt es drei Freiheitsgrade der Translation und zwei der Rotation. Die Schwingung wird bei Raumtemperatur noch nicht angeregt

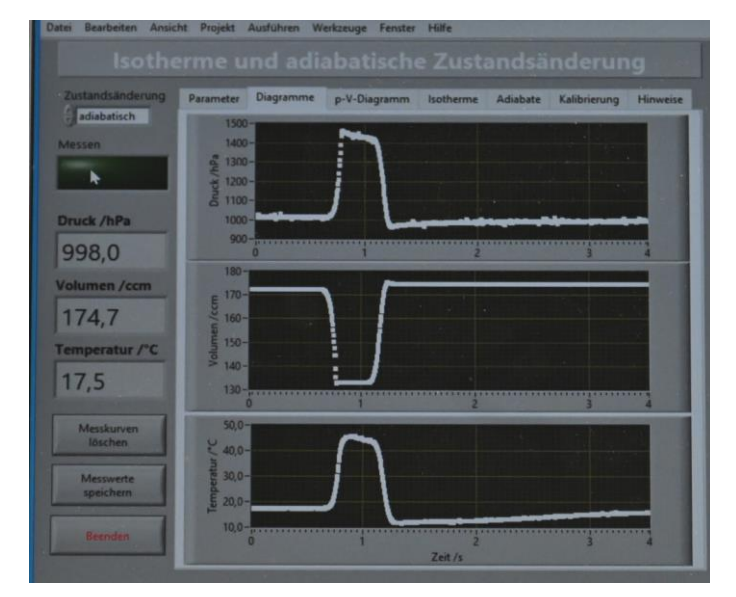

*Hinweis:* Wenn das Gas durch ein anderes ersetzt werden soll, dann unbedingt die PASCO-Anleitung {1-1} durchlesen.

> **Bitte die Ventile vorsichtig bedienen, so dass sich der Ventilsitz nicht lockert.**